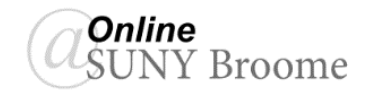

Online discussions are the equivalent of in-class participation. This is the area of the online classroom where you can interact with your instructor and classmates and discuss the course content. Your instructor may post questions in the Discussion Board in which you and your peers are expected to respond. You may be asked to reply to one or more of your classmates.

To access the **Discussion Board** you may see a Discussions link on the Course Menu or you can click on Tools link on the Course Menu, and then click Discussion Board. When you first enter a Discussion Board in Blackboard, you should see something similar to the image below.

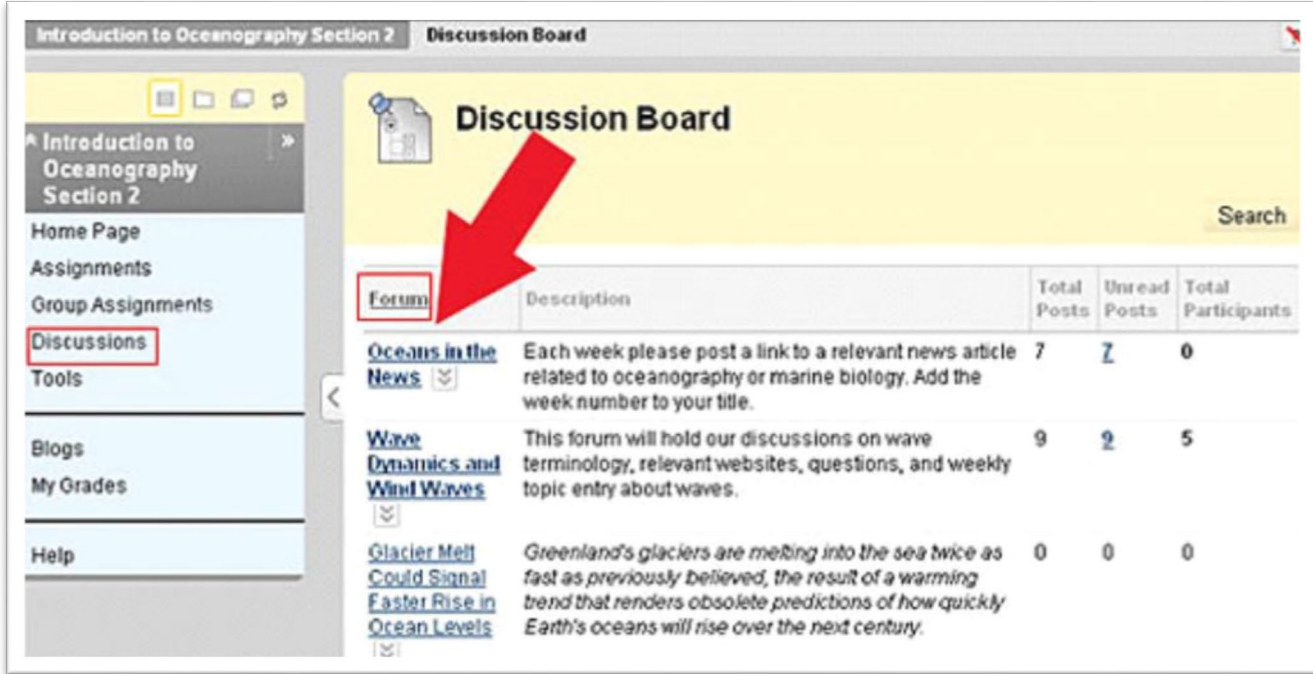

The Discussion Board is asynchronous. This means that participants do NOT have to be online at the same time. The Discussion Board is made up of individual Forums.

*Forum* — The initial question or statements posed by the instructor. Think of a Forum as a discussion on one topic. For each Forum, the page displays the total number of posts, the number of unread posts, and the total number of participants. Within each forum, you will find Posts which are the individual responses by the class members.

*Thread* — A post in a Forum and all replies to that post.

*Post* — Comments submitted by a student or instructor.

*Reply* — Comments submitted in response to another post.

*Post First* — if a discussion is setup in Post First mode, a student will not immediately see the postings of other students until they make an initial post them self. Users must create their own post first before they will be able to view or reply to other student's posted posts.

Online discussions are the equivalent of in-class participation. This is the area of the online classroom where you can interact with your instructor and classmates and discuss the course content. Your instructor may post questions in the Discussion Board in which you and your peers are expected to respond. You may be asked to reply to one or more of your classmates.

To access the **Discussion Board** you may see a Discussions link on the Course Menu or you can click on Tools link on the Course Menu, and then click Discussion Board. When you first enter a **Discussion Board** in Blackboard, you should see something similar to the image below.

The main Discussion Board page displays a list of available *Discussion Forums*.

- A **Forum** is an area where a topic or a group of related topics are discussed. For each Forum, the page displays the total number of posts, the number of unread posts, and the total number of participants. To enter the Forum, click on its name so that you can read posts submitted by classmates and your instructor, as well as create your own.
- Within each forum, you will find **Posts** which are the individual responses by the class members.
- Responses are grouped together by Threads. A **Thread** includes the initial post and any replies.

## **ONLINE@SUNYBROOME**

Please visit the Student Resources area of the Online@SUNYBroome website for additional information pertaining to online, blended, and web-supplemented courses that use the Blackboard Learning Management System at SUNY Broome. [\(http://www3.sunybroome.edu/online/students/\)](http://www3.sunybroome.edu/online/students/)

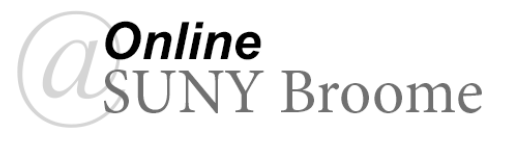